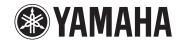

# **Cloud Audio Recorder for MOTIF XF Owner's Manual**

- Copying of the commercially available music sequence data and/or digital audio files is strictly prohibited except for your personal use.
- The software and this owner's manual are exclusive copyrights of Yamaha Corporation.
- Copying of the software or reproduction of this manual in whole or in part by any means is expressly
  forbidden without the written consent of the manufacturer.
- Yamaha makes no representations or warranties with regard to the use of the software and documentation and cannot be held responsible for the results of the use of this manual and the software.
- The screen displays as illustrated in this Owner's Manual are for instructional purposes, and may appear somewhat different from the screens which appear on your device.
- Apple, iPod touch/iPhone/iPad are trademarks of Apple Inc., registered in the U.S. and other countries.
- The company names and product names in this Owner's Manual are the trademarks or registered trademarks of their respective companies.

© 2012 Yamaha Corporation. All rights reserved.

## What is Cloud Audio Recorder for MOTIF XF?

This application lets you record the sound of the MOTIF XF to your iPod touch/iPhone/iPad (subsequently, referred to as "iPad" in this manual) via wireless LAN. The recorded data can be played back, transferred to the MOTIF XF via wireless LAN, and then sounded from MOTIF XF. It can also be normalized and trimmed on the iPad. Recorded data can be freely uploaded to or downloaded from SoundCloud.

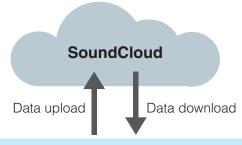

#### NOTE

To use SoundCloud, access the following URL, then register your name. http://soundcloud.com/

#### **IMPORTANT**

Copying of commercially available music sequence data and/or digital audio files is strictly prohibited except for your personal use. Never upload such data to SoundCloud. Yamaha makes no representations or warranties with regard to the use of the software and documentation and cannot be held responsible for the results of the use of this manual and the software.

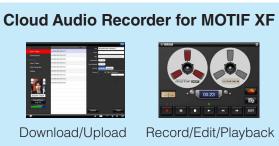

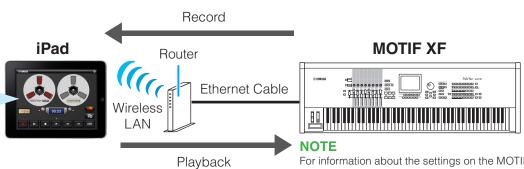

**NOTE**For information about the settings on the MOTIF XF, refer to "Network connection" in the MOTIF XF Reference Manual.

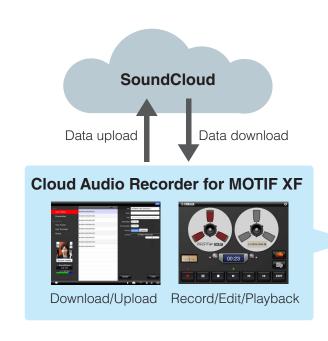

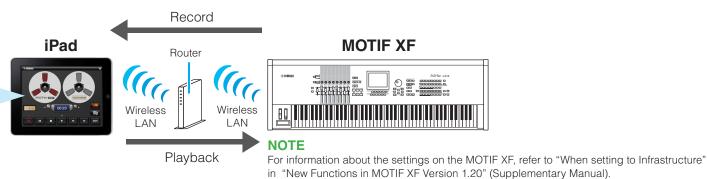

Cloud Audio Recorder for MOTIF XF

Wireless LAN

NOTE

Playback

Playback

Record/Edit/Playback

Record/Edit/Playback

Record/Edit/Playback

Record/Edit/Playback

Record/Edit/Playback

Record/Edit/Playback

Record/Edit/Playback

Record/Edit/Playback

Record/Edit/Playback

Record/Edit/Playback

Record/Edit/Playback

Record/Edit/Playback

Record/Edit/Playback

Record/Edit/Playback

Record/Edit/Playback

Record/Edit/Playback

Record/Edit/Playback

Record/Edit/Playback

Record/Edit/Playback

Record/Edit/Playback

Record/Edit/Playback

Record/Edit/Playback

Record/Edit/Playback

Record/Edit/Playback

Record/Edit/Playback

Record/Edit/Playback

Record/Edit/Playback

Record/Edit/Playback

Record/Edit/Playback

Record/Edit/Playback

Record/Edit/Playback

Record/Edit/Playback

Record/Edit/Playback

Record/Edit/Playback

Record/Edit/Playback

Record/Edit/Playback

Record/Edit/Playback

Record/Edit/Playback

Record/Edit/Playback

Record/Edit/Playback

Record/Edit/Playback

Record/Edit/Playback

Record/Edit/Playback

Record/Edit/Playback

Record/Edit/Playback

Record/Edit/Playback

Record/Edit/Playback

Record/Edit/Playback

Record/Edit/Playback

Record/Edit/Playback

Record/Edit/Playback

Record/Edit/Playback

Record/Edit/Playback

Record/Edit/Playback

Record/Edit/Playback

Record/Edit/Playback

Record/Edit/Playback

Record/Edit/Playback

Record/Edit/Playback

Record/Edit/Playback

Record/Edit/Playback

Record/Edit/Playback

Record/Edit/Playback

Record/Edit/Playback

Record/Edit/Playback

Record/Edit/Playback

Record/Edit/Playback

Record/Edit/Playback

Record/Edit/Playback

Record/Edit/Playback

Record/Edit/Playback

Record/Edit/Playback

Record/Edit/Playback

Record/Edit/Playback

Record/Edit/Playback

Record/Edit/Playback

Record/Edit/Playback

Record/Edit/Playback

Record/Edit/Playback

Record/Edit/Playback

Record/Edit/Playback

Record/Edit/Playback

Record/Edit/Playback

Record/Edit/Playback

Record/Edit/Playback

Record/Edit/Playback

Record/Edit/Playback

Record/Edit/Playback

Record/Edit/Playback

Record/Edit/P

## Record/Playback display

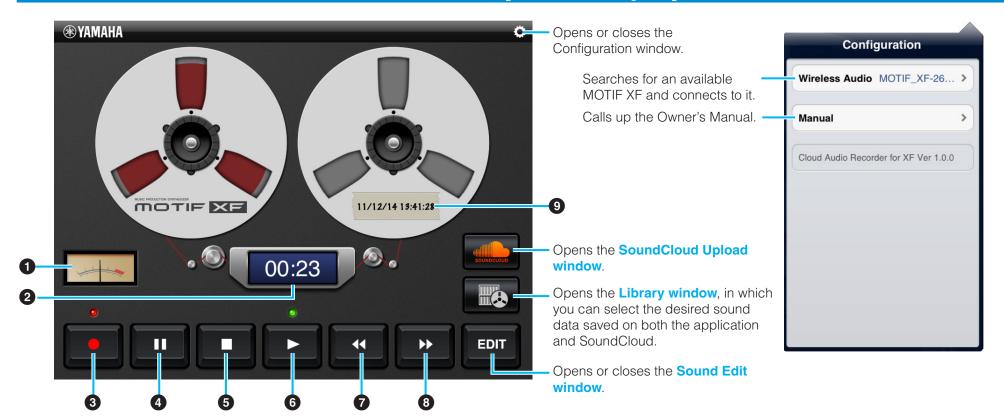

- 1 Shows the sound level of playback or recording.
- 2 Shows the playback or recording time.
- 3 Enters the Recording Standby mode, in which tapping [■] exits from this mode while tapping [▶] starts actual recording.
- 4 Pauses playback at the current position.
- 5 Stops recording/playback, or exits from recording standby.
- 6 Starts recording/playback.
- 7 Touching this button rewinds the playback position.
- 8 Touching this button forwards the playback position.
- Shows the title of the current data.

## **About recording and Voice data**

If you record your performance in the Voice mode, the Voice data as well as audio signals will be recorded. The recorded Voice data will be called up on the MOTIF XF when you play the recorded data in the following conditions.

- The MOTIF XF is in the Voice mode.
- The MIDI In/Out parameter (called up via [UTILITY] → [F5] Control) of the MOTIF XF is set to "Network."
- The application and the MOTIF XF are connected via the network.

#### NOTE

When the MOTIF XF and this application are connected via the network, playback sound is output from the MOTIF XF. When not connected, playback sound is output from the iPad.

Cloud Audio Recorder for MOTIF XF Owner's Manual

## SoundCloud Upload window

Closes the window. Cancel Title 11/12/14 13:41:28 For entering the musical genre or type of sound data -Genre a list of tags seperated by spaces. Tags When this is set to "ON," you can play back the sound Streamable data directly from SoundCloud. In this case, the Downloadable playback sound is output only from the iPad. Setting this to "public" allows you to share the sound Sharing private data on SoundCloud with other users. Setting this

Uploads the current sound data to SoundCloud.

For entering a title or name for the sound data with the on-screen keyboard.

For entering identifying tags to the sound data with the on-screen keyboard.

When this is set to "ON," you can download sound data from SoundCloud.

## Sound Edit window

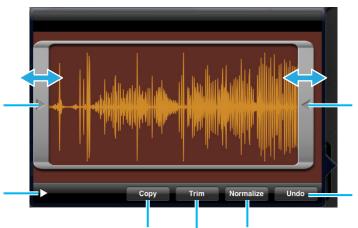

public

Touch and slide leftward or rightward to adjust the Trim area.

Executes Undo of the last Trim or Normalize

Plays back the audio shown in the window.

to "private" allows you to keep the sound data on SoundCloud from being accessed by other users.

Touch and slide leftward or rightward to adjust the

Executes Normalize, which optimizes the entire level of the audio data.

operation.

Upload =

Executes Trim, which removes the specified areas.

Copies the sound data to the clipboard. from which the copied data can be obtained by another application.

with the on-screen keyboard.

Trim area.

## **Library window**

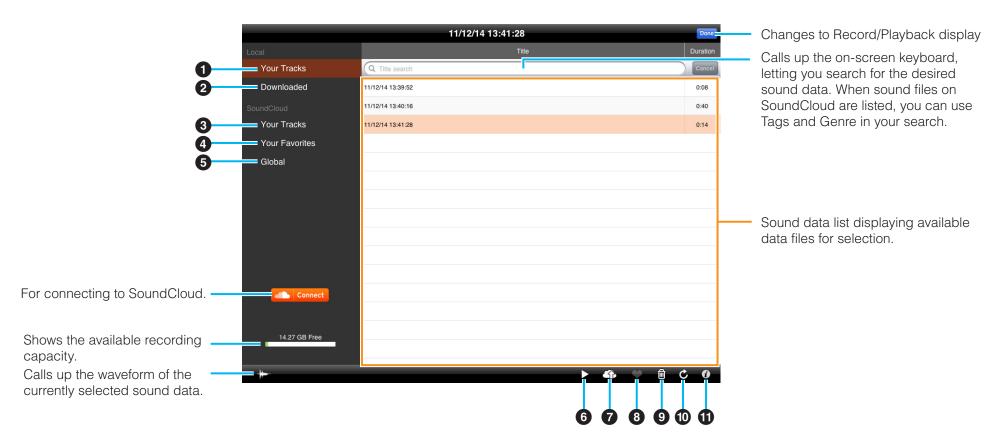

- 1 Shows the list of recorded sound data in your iPad.
- 2 Shows the list of sound data files which have been downloaded from SoundCloud.
- 3 Shows the list of recorded sound data files which have been uploaded to SoundCloud.
- 4 Shows the list of your favorite sound data files.
- **5** Shows all the uploaded sound data files for which Sharing has been set to "public."

- 6 Plays back the sound data files selected in the list. When playing back sound data directly from SoundCloud, the playback sound is output only from the iPad.
- 7 Opens the SoundCloud Upload window.
- **8** Registers the currently selected sound data to Your Favorites.
- Deletes the selected sound data file.
- **10** Updates the window. The sound data list on the SoundCloud is updated to the latest settings.
- ① Calls up the information related to the currently selected sound data. If your original data is selected, you can edit the information with the on-screen keyboard.

Cloud Audio Recorder for MOTIF XF Owner's Manual

AudioCopy and AudioPaste are trademarks and software of Sonoma Wire Works

### SoundCloud API cocoa wrapper

Copyright 2009 Ullrich Schäfer, Gernot Poetsch for SoundCloud Ltd.

This product includes software developed by Ullrich Schäfer and Gernot Poetsch on behalf of SoundCloud Ltd.

SoundCloud API cocoa wrapper is released under Apache License 2.0.

### **Apache License**

Version 2.0, January 2004 http://www.apache.org/licenses/

TERMS AND CONDITIONS FOR USE, REPRODUCTION, AND DISTRIBUTION

1. Definitions.

"License" shall mean the terms and conditions for use, reproduction, and distribution as defined by Sections 1 through 9 of this document.

"Licensor" shall mean the copyright owner or entity authorized by the copyright owner that is granting the License.

"Legal Entity" shall mean the union of the acting entity and all other entities that control, are controlled by, or are under common control with that entity. For the purposes of this definition, "control" means (i) the power, direct or indirect, to cause the direction or management of such entity, whether by contract or otherwise, or (ii) ownership of fifty percent (50%) or more of the outstanding shares, or (iii) beneficial ownership of such entity.

"You" (or "Your") shall mean an individual or Legal Entity exercising permissions granted by this License.

"Source" form shall mean the preferred form for making modifications, including but not limited to software source code, documentation source, and configuration files.

"Object" form shall mean any form resulting from mechanical transformation or translation of a Source form, including but not limited to compiled object code, generated documentation, and conversions to other media types.

"Work" shall mean the work of authorship, whether in Source or Object form, made available under the License, as indicated by a copyright notice that is included in or attached to the work (an example is provided in the Appendix below).

"Derivative Works" shall mean any work, whether in Source or Object form, that is based on (or derived from) the Work and for which the editorial revisions, annotations, elaborations, or other modifications represent, as a whole, an original work of authorship. For the purposes of this License, Derivative Works shall not include works that remain separable from, or merely link (or bind by name) to the interfaces of, the Work and Derivative Works thereof

"Contribution" shall mean any work of authorship, including the original version of the Work and any modifications or additions to that Work or Derivative Works thereof, that is intentionally submitted to Licensor for inclusion in the Work by the copyright owner or by an individual or Legal Entity authorized to submit on behalf of the copyright owner. For the purposes of this definition, "submitted" means any form of electronic, verbal, or written communication sent to the Licensor or its representatives, including but not limited to communication on electronic mailing lists, source code control systems, and issue tracking systems that are managed by, or on behalf of, the Licensor for the purpose of discussing and improving the Work, but excluding communication that is conspicuously marked or otherwise designated in writing by the copyright owner as "Not a Contribution."

"Contributor" shall mean Licensor and any individual or Legal Entity on behalf of whom a Contribution has been received by Licensor and subsequently incorporated within the Work.

### 2. Grant of Copyright License.

Subject to the terms and conditions of this License, each Contributor hereby grants to You a perpetual, worldwide, non-exclusive, no-charge, royalty-free, irrevocable copyright license to reproduce, prepare Derivative Works of, publicly display, publicly perform, sublicense, and distribute the Work and such Derivative Works in Source or Object form.

#### 3. Grant of Patent License.

Subject to the terms and conditions of this License, each Contributor hereby grants to You a perpetual, worldwide, non-exclusive, no-charge, royalty-free, irrevocable (except as stated in this section) patent license to make, have made, use, offer to sell, sell, import, and otherwise transfer the Work, where such license applies only to those patent claims licensable by such Contributor that are necessarily infringed by their Contribution(s) alone or by combination of their Contribution(s) with the Work to which such Contribution(s) was submitted. If You institute patent litigation against any entity (including a cross-claim or counterclaim in a lawsuit) alleging that the Work or a Contribution incorporated within the Work constitutes direct or contributory patent infringement, then any patent licenses granted to You under this License for that Work shall terminate as of the date such litigation is filed.

#### 4. Redistribution.

You may reproduce and distribute copies of the Work or Derivative Works thereof in any medium, with or without modifications, and in Source or Object form, provided that You meet the following conditions:

- (a) You must give any other recipients of the Work or Derivative Works a copy of this License; and
- (b) You must cause any modified files to carry prominent notices stating that You changed the files; and
- (c) You must retain, in the Source form of any Derivative Works that You distribute, all copyright, patent, trademark, and attribution notices from the Source form of the Work, excluding those notices that do not pertain to any part of the Derivative Works; and
- (d) If the Work includes a "NOTICE" text file as part of its distribution, then any Derivative Works that You distribute must include a readable copy of the attribution notices contained within such NOTICE file, excluding those notices that do not pertain to any part of the Derivative Works, in at least one of the following places: within a NOTICE text file distributed as part of the Derivative Works; within the Source form or documentation, if provided along with the Derivative Works; or, within a display generated by the Derivative Works, if and wherever such third-party notices normally appear. The contents of the NOTICE file are for informational purposes only and do not modify the License. You may add Your own attribution notices within Derivative Works that You distribute, alongside or as an addendum to the NOTICE text from the Work, provided that such additional attribution notices cannot be construed as modifying the License.

Cloud Audio Recorder for MOTIF XF Owner's Manual

You may add Your own copyright statement to Your modifications and may provide additional or different license terms and conditions for use, reproduction, or distribution of Your modifications, or for any such Derivative Works as a whole, provided Your use, reproduction, and distribution of the Work otherwise complies with the conditions stated in this License.

#### 5. Submission of Contributions.

Unless You explicitly state otherwise, any Contribution intentionally submitted for inclusion in the Work by You to the Licensor shall be under the terms and conditions of this License, without any additional terms or conditions. Notwithstanding the above, nothing herein shall supersede or modify the terms of any separate license agreement you may have executed with Licensor regarding such Contributions.

#### 6. Trademarks.

This License does not grant permission to use the trade names, trademarks, service marks, or product names of the Licensor, except as required for reasonable and customary use in describing the origin of the Work and reproducing the content of the NOTICE file.

#### 7. Disclaimer of Warranty.

Unless required by applicable law or agreed to in writing, Licensor provides the Work (and each Contributor provides its Contributions) on an "AS IS" BASIS, WITHOUT WARRANTIES OR CONDITIONS OF ANY KIND, either express or implied, including, without limitation, any warranties or conditions of TITLE, NON-INFRINGEMENT, MERCHANTABILITY, or FITNESS FOR A PARTICULAR PURPOSE. You are solely responsible for determining the appropriateness of using or redistributing the Work and assume any risks associated with Your exercise of permissions under this License.

#### 8. Limitation of Liability.

In no event and under no legal theory, whether in tort (including negligence), contract, or otherwise, unless required by applicable law (such as deliberate and grossly negligent acts) or agreed to in writing, shall any Contributor be liable to You for damages, including any direct, indirect, special, incidental, or consequential damages of any character arising as a result of this License or out of the use or inability to use the Work (including but not limited to damages for loss of goodwill, work stoppage, computer failure or malfunction, or any and all other commercial damages or losses), even if such Contributor has been advised of the possibility of such damages.

#### 9. Accepting Warranty or Additional Liability.

While redistributing the Work or Derivative Works thereof, You may choose to offer, and charge a fee for, acceptance of support, warranty, indemnity, or other liability obligations and/or rights consistent with this License. However, in accepting such obligations, You may act only on Your own behalf and on Your sole responsibility, not on behalf of any other Contributor, and only if You agree to indemnify, defend, and hold each Contributor harmless for any liability incurred by, or claims asserted against, such Contributor by reason of your accepting any such warranty or additional liability.

#### END OF TERMS AND CONDITIONS

APPENDIX: How to apply the Apache License to your work.

To apply the Apache License to your work, attach the following boilerplate notice, with the fields enclosed by brackets "[]" replaced with your own identifying information. (Don't include the brackets!) The text should be enclosed in the appropriate comment syntax for the file format. We also recommend that a file or class name and description of purpose be included on the same "printed page" as the copyright notice for easier identification within third-party archives.

Copyright [yyyy] [name of copyright owner]

Licensed under the Apache License, Version 2.0 (the "License"); you may not use this file except in compliance with the License.

You may obtain a copy of the License at

http://www.apache.org/licenses/LICENSE-2.0

Unless required by applicable law or agreed to in writing, software distributed under the License is distributed on an "AS IS" BASIS, WITHOUT WARRANTIES OR CONDITIONS OF ANY KIND, either express or implied. See the License for the specific language governing permissions and limitations under the License.

Manual Development Department © 2012-2014 Yamaha Corporation 411MW-B0